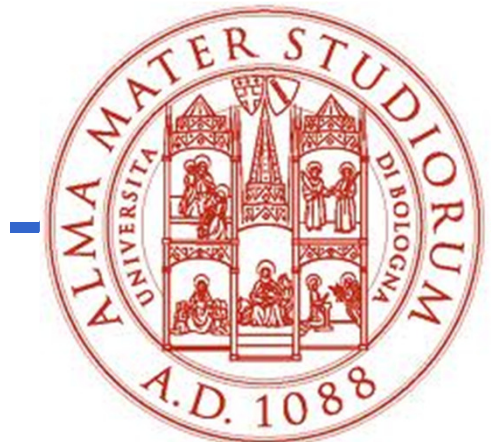

**Università degli Studi di BolognaScuola di Ingegneria e Architettura**

Corso di**Fondamenti di Informatica T-1**Parte 2 - Modulo di Laboratorio

### **Corso di Studi in Ingegneria Informatica**

### **Prof. Paola Mello, Prof. Federico Chesani**

Anno Accademico 2013/2014

Organizzazione del Corso

### È strutturato in **due moduli fortemente integrati**:

- **Parte 1** (Fondamenti) si svolgerà **prevalentemente in aula** con lezioni frontali ed esercitazioni e introdurrà i **concetti fondamentali**(Docente Prof. Paola Mello)
- • **Parte 2** (Laboratorio) si svolgerà **prevalentemente in laboratorio** con esercitazioni pratiche guidate e sarà maggiormente orientato a **esercizi per lo sviluppo di programmi al calcolatore** (Docente Prof. Federico Chesani)

Sito del corso:

**http://lia.deis.unibo.it/Courses/FondT1-1314-INF/**

Perché devo seguire anche il modulo di laboratorio?

- • Perché questo modulo è parte integrante del corso
- • Una parte rilevante della prova d'esame <sup>è</sup> in laboratorio
- • È bene prendere confidenza con gli strumenti presenti in laboratorio
- Dalle statistiche appare che chi non segue il corso assiduamente e attivamente non riesce a superare l'esame in tempi rapidi

# I Laboratori (Lab3 e Lab4)

- Esercitazioni guidate:
	- Lunedì, 9.00 -- 11.00, in LAB4
	- –Martedì, 15.00 -- 18.00, in LAB4
	- –Mercoledì, 9.00 -- 11.00, in LAB3
	- Mercoledì, 11.00 -- 14.00, in LAB3
- … ma per le prime settimane decideremo di volta in volta…
- Esercitazioni individuali (in Lab3) quando si vuole purché:
	- Il laboratorio sia aperto
	- Non ci siano esami in corso
	- Troviate un posto libero

# Caratteristiche del Laboratorio

- Lab3 costituito da "circa" 80 PC
- Lab4 costituito da "circa" 120 PC•Tutti i PC sono dual boot (MS Windows [XP\_SP3/7] + Linux)
- • **Accesso tramite proprie credenziali** 
	- **Username: "s" seguito dalla vostra matricola**
	- **Password: quella impostata da voi**
- • Ogni studente ha un proprio profilo ed un proprio spazio disco "più o meno persistente" (meglio non fidarsi troppo…)
- • Attenzione: dovrete creare le vostre credenziali per l'accesso… http://infoy.ing.unibo.it (solo qualche giorno dopo che avete pagato le tasse...)

# Durante l'esame…

- •**Non** è possibile accedere al proprio profilo
- • È possibile accedere **solo** ad alcuni siti "istituzionali" **selezionati** (non mail server, etc.)
- • **Non** è ammesso l'utilizzo di Pen Drive ma…
- • …è ammesso caricare sul PC il contenuto di proprie Pen Drive **prima** dell'inizio dell'esame
- $\bullet$   $\mathsf{F}$  (owigm È (ovviamente) **vietato copiare** dal vostro vicino e da chiunque altro

## Quale software useremo nel corso?

- $\bullet$  Nell'ambito del corso impareremo a programmare usando il linguaggio «C» → useremo a tal scopo un particolare tipo di<br>software, detto IDE (Integrated Development Environment) software, detto IDE (Integrated Development Environment)
- A seconda del sistema operativo, diverse alternative:
	- Famiglia Windows: Microsoft Visual Studio, Eclipse, NetBeans, e molti altri...
	- Famiglia Linux: Eclipse, NetBeans, e molti altri...
	- Famiglia MacOS X: Eclipse, NetBeans, Xcode, e molti altri
- $\bullet$  Tutti questi IDE supportano più linguaggi, ma a noi interessa solo il «C»
- $\bullet$ Quasi tutti questi IDE sono gratuiti e scaricabili dalla rete

## Dove trovare questi software?

#### Microsoft Visual Studio e altro

- È possibile scaricare **gratuitamente** <sup>e</sup>**legalmente** (!!!) i sistemi  $\bullet$ operativi Microsoft, gli ambienti di sviluppo e vari altri applicativi interessanti
- Si tratta di una convenzione (Microsoft Dreamspark / ex-MSDN Academic Alliance) per cui viene rilasciata una licenza valida finché sarete studenti
- •Al link:

http://www.informatica.unibo.it/it/servizi-informatici/licenze-software-msdnaa/index.html

Trovate le istruzioni per richiedere l'autorizzazione.

## Dove trovare questi software?

#### Eclipse e NetBeans

- $\bullet$  Disponibili in rete, gratuitamente:
	- http://www.eclipse.org/ (richiede JDK7 e CygWin)
	- http://netbeans.org/ (richiede JDK7 e CygWin)
- •Presentano qualche difficoltà in più nell'installazione → seguire<br>sempre le istruzioni sempre le istruzioni
- • Offrono sempre lo stesso ambiente, indipendentemente dal sistema operativo
- •Meno onerosi in termini di occupazione su disco fisso

Software disponibile in laboratorio

### Ambiente Windows

•Visual Studio 2008/2010 Professional

### Ambiente Linux

•**Eclipse** 

NOTA: in laboratorio NON è disponibile l'ambiente «Mac OS X»

## E a casa?

- • Potete installare qualunque ambiente per lo sviluppo di programmi C
- Nessuna preferenza in particolare...

### ATTENZIONE!!!

- In laboratorio però sono presenti sono alcuni strumenti...
	- Non potete richiedere che vengano installati altri stumenti!
	- Il giorno dell'esame DOVETE usare uno degli strumenti disponibili

#### QUINDI

• vi suggerisco di usare a casa uno degli strumenti presenti in laboratorio...

# Domande?

- •Avete capito tutto?
- •Ma proprio tutto?
- •Veramente tutto?
- •**Non esitate a fare domande!**